# <span id="page-0-0"></span>**Report Generator Widget**

#### Widget Use

Provides input field and button configurations for the Report Generator feature. You can customise the widget to configure display field options and text to suit your website style.

# Example of Widget Use

The following is an example of the widget in use.

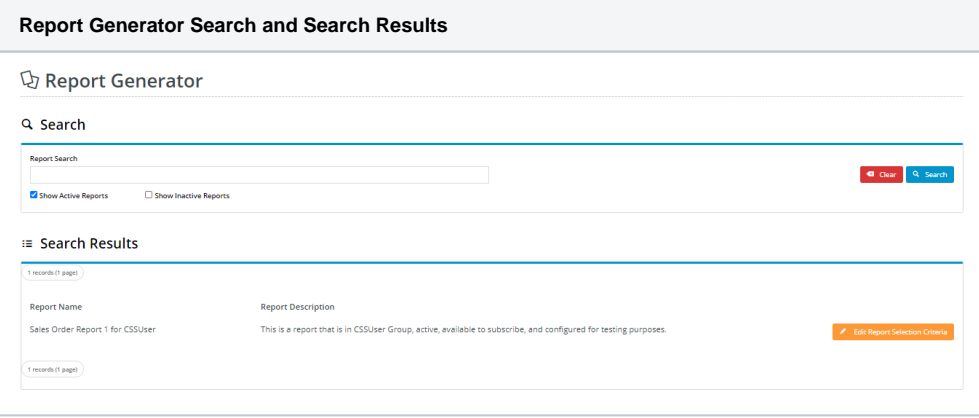

## Where can the Widget be placed?

The widget can be used in the following templates:

Report Generator Template

#### Implementation guides

• [Generating reports](https://cvconnect.commercevision.com.au/pages/viewpage.action?pageId=76218632)

#### Widget Options

**Note -** some fields display only if in use

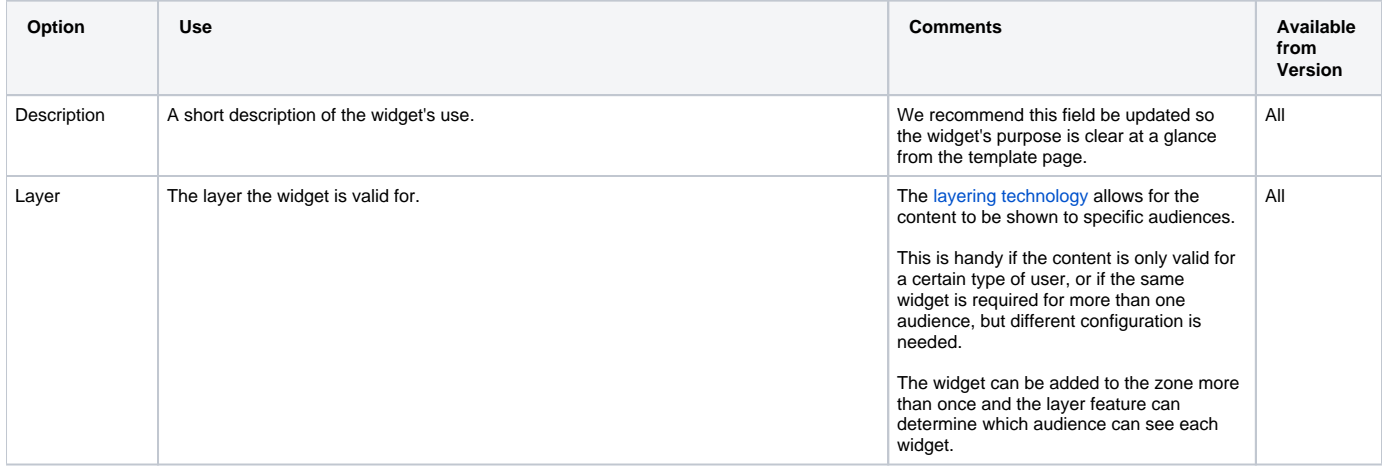

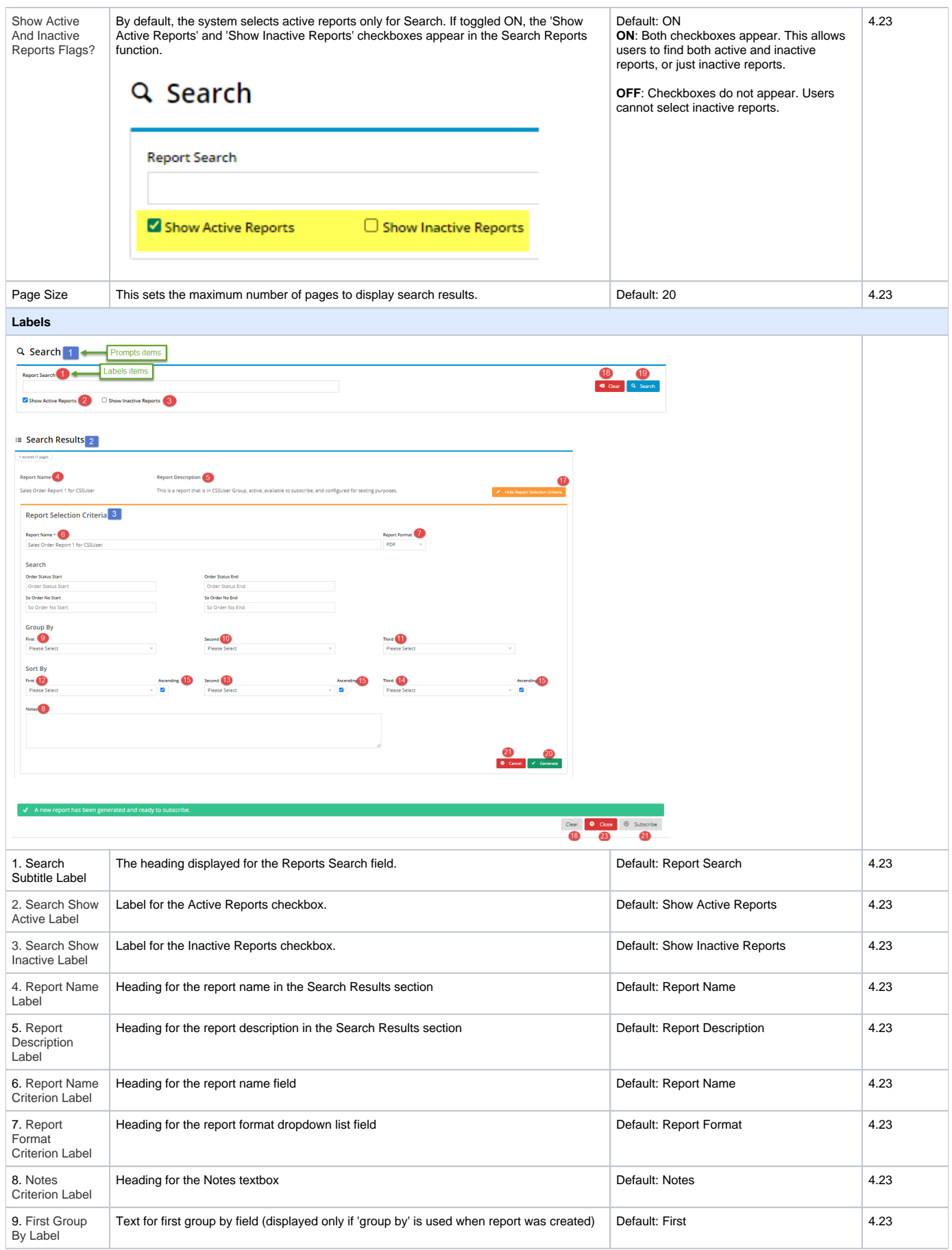

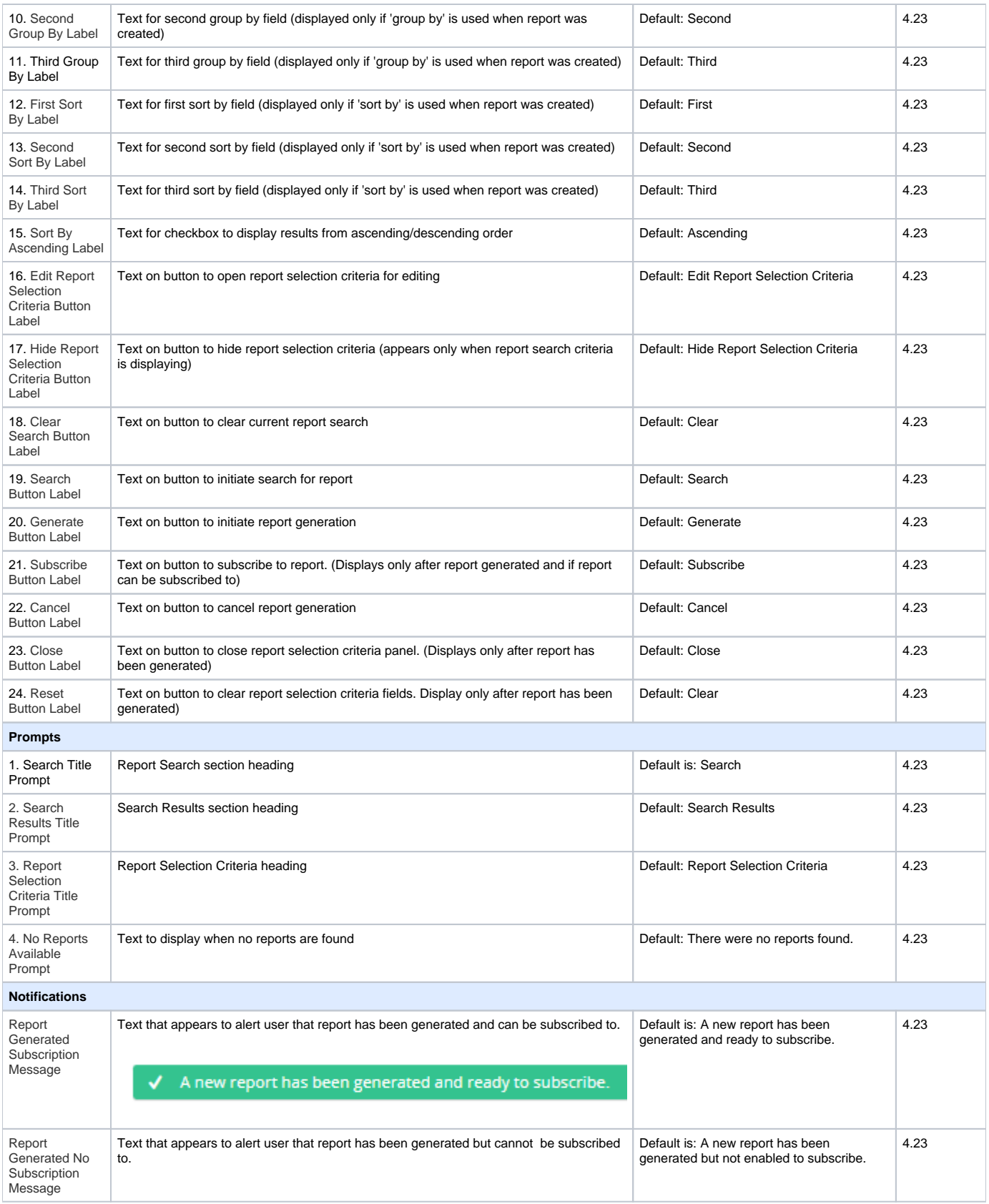

# Related Help

• [Reporting Functions](https://cvconnect.commercevision.com.au/display/KB/Reporting+Functions)

- [Google Tag Manager with Universal Analytics](https://cvconnect.commercevision.com.au/display/KB/Google+Tag+Manager+with+Universal+Analytics)
- [Scheduled Reporting](https://cvconnect.commercevision.com.au/display/KB/Scheduled+Reporting)
- [Run a Report](https://cvconnect.commercevision.com.au/display/KB/Run+a+Report)
- [Report Generator \(Scheduled Reporting\)](https://cvconnect.commercevision.com.au/pages/viewpage.action?pageId=76218632)
- [Configure Scheduled Reporting](https://cvconnect.commercevision.com.au/display/KB/Configure+Scheduled+Reporting)
- [Report Subscriptions \(Scheduled Reporting\)](https://cvconnect.commercevision.com.au/pages/viewpage.action?pageId=76218637)
- [Google Universal Analytics](https://cvconnect.commercevision.com.au/display/KB/Google+Universal+Analytics)
- [Report Subscription Widget](https://cvconnect.commercevision.com.au/display/KB/Report+Subscription+Widget)
- [Report Generator Widget](#page-0-0)
- [Create Users to Approve Report](https://cvconnect.commercevision.com.au/display/KB/Create+Users+to+Approve+Report)